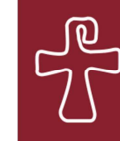

Centre d'Estudis Locals de Mataró

## **PER COMENÇAR A ESCRIURE LES VERSIONS BREU I COMPLETA DE LA COMUNICACIÓ**

Es recomana començar a escriure les comunicacions de bon principi dins els documents de les plantilles perquè en fa molt més fàcil la redacció:

• Descarregueu-vos les plantilles:

http://www.masmm.org/sessio\_breu.doc http://www.masmm.org/sessio\_completa.doc

- Obriu la plantilla de la versió que vulgueu escriure (perquè són diferents).
- Ajustant-vos als formats indicats, escriviu el títol de l'estudi, el vostre nom com a autor/a (i el de la vostra institució si és el cas) i el títol del primer apartat (només si penseu dividir el text en apartats; els següents títols d'apartat, aleshores, els haureu d'escriure amb el mateix format: negreta i enganxats al marge esquerra, i deixant una ratlla en blanc a sota).
- Abans d'esborrar el text restant, LLEGIU-NE EL PRIMER PARÀGRAF I LA PRIMERA CITACIÓ perquè contenen indicacions tipogràfiques, com l'ús dels guions llargs (—incís—) i de les cometes baixes o angulars («cometes»):
	- —per fer els guions dels incisos, pitgeu alhora la tecla *alt gr* i el signe menys del teclat numèric de la dreta;
	- —per fer les cometes, mentre pitgeu la tecla *alt* escriviu el número 174 («) i *alt* 175 (») amb el teclat numèric de la dreta.
- Si heu de fer citacions llargues en paràgraf a part (com en l'exemple de la plantilla), heu de canviar-ne la mida de la lletra (segons s'especifica a cadascuna de les plantilles), heu de deixar una ratlla en blanc abans i després de la citació, i heu de sagnar-la a la dreta (per fer-ho, situeu-vos a l'inici de la citació i pitgeu alhora les tecles *control* H).
- El format de les notes a peu de pàgina ja surt automàticament. A la segona pàgina trobareu un exemple d'imatge i de peu de foto, amb les indicacions del format corresponents, i també una mostra de la Bibliografia final. Per elaborar la Bibliografia, cal que consulteu les «Nomes de presentació»:

http://www.masmm.org/sessio\_normes.pdf

- Ja podeu esborrar la resta de text i començar a escriure el text de la comunicació.
- Quan acabeu, guardeu el document amb el nom que vulgueu.
- Es recomana guardar també una còpia de les plantilles per si teniu dubtes sobre el format de les citacions, cometes, títols, etc.

## **PER TRANSFORMAR UN TEXT JA ESCRIT EN EL FORMAT DE LA PLANTILLA**

• Descarregueu-vos la plantilla (breu o completa) i obriu-la.

• Esborreu-ne el text a partir del segon paràgraf del text; o sigui: mantingueu-ne el primer paràgraf i esborreu la resta del text a partir del segon paràgraf:

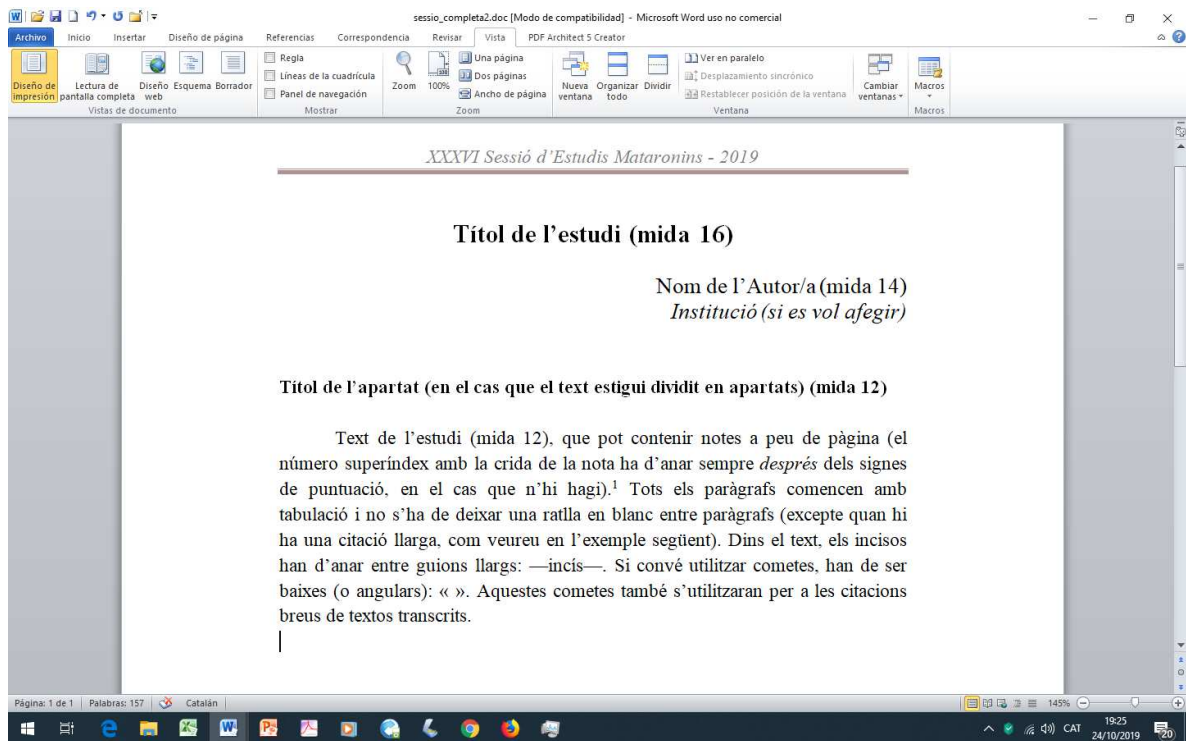

- Obriu el document on tingueu la comunicació escrita.
- Seleccioneu-ne o marqueu-ne tot el text (sense títol i autor), i copieu-lo.
- Aneu a la plantilla, situeu-vos sota el paràgraf de text que heu deixat i enganxeu-hi el text vostre copiat. Al final de tot del text apareixerà una finestra molt petita:

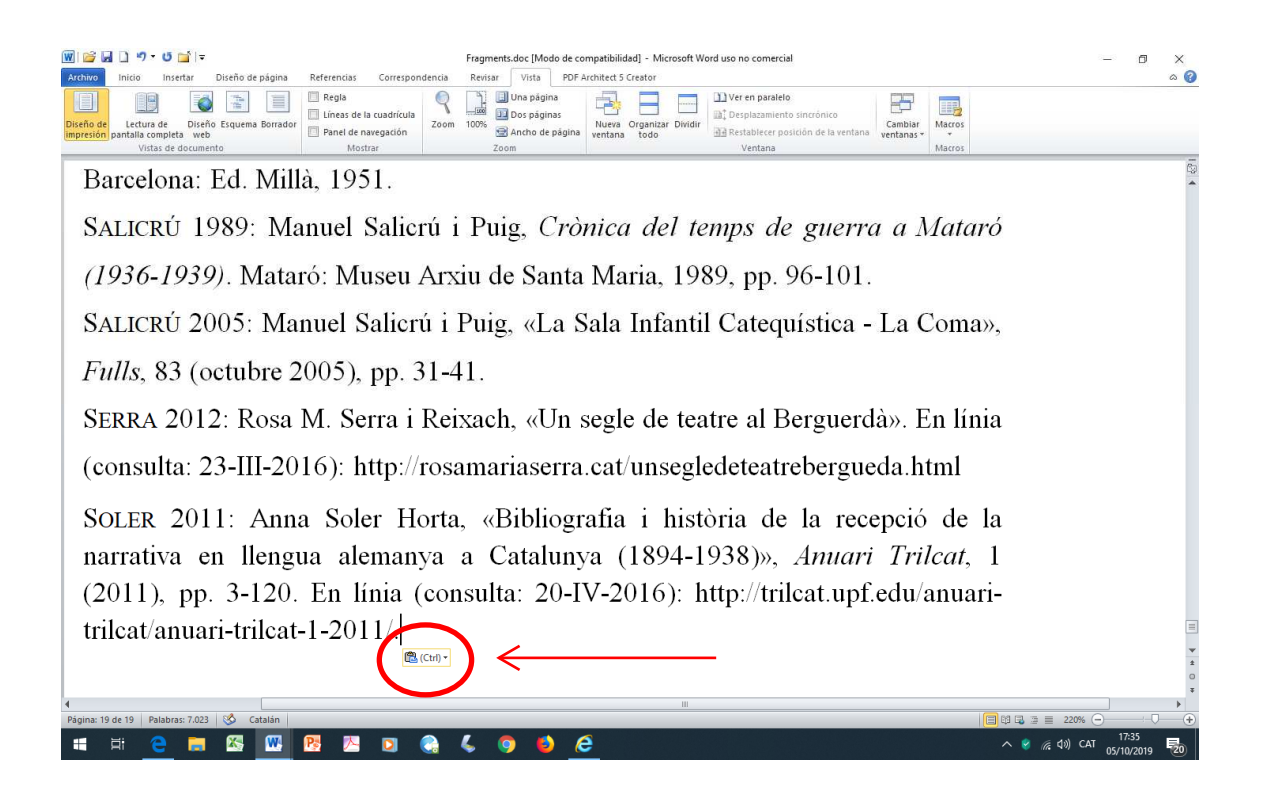

Cliqueu-hi al damunt i us sortiran diverses icones amb opcions. Trieu la que, posantvos-hi al damunt, indica «Combinar format» (és una fletxa):

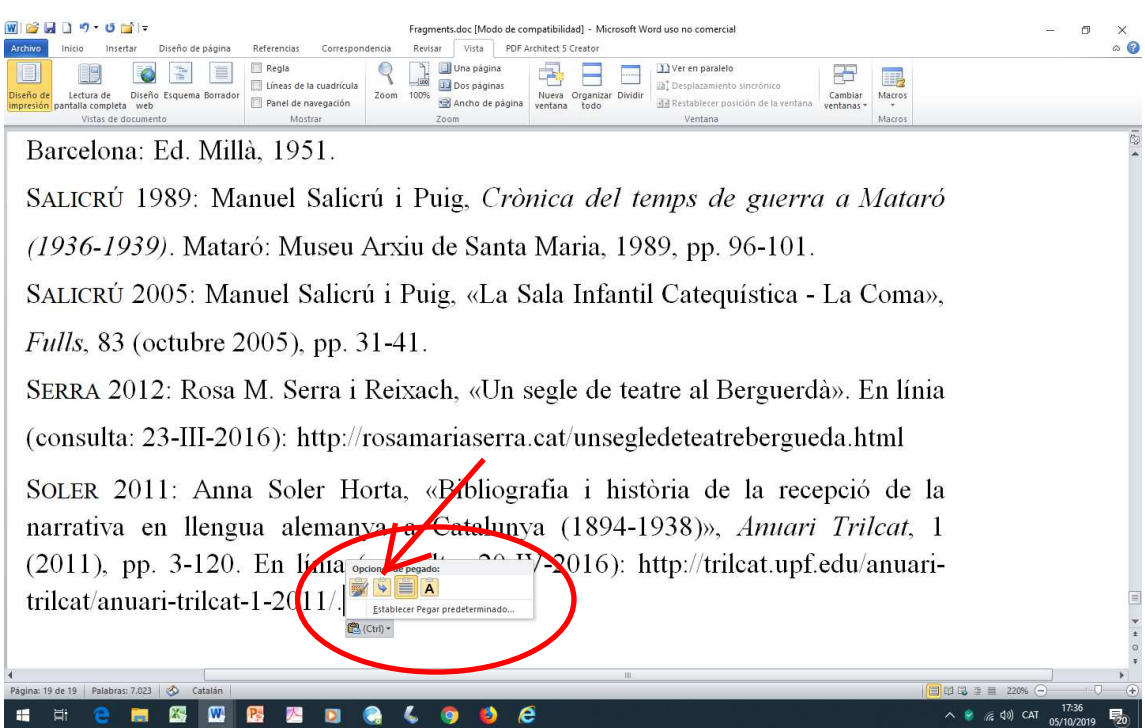

- Amb aquesta opció, el vostre text s'adequarà en bona part al format de la plantilla. Però caldrà que en reviseu diversos aspectes:
	- —si teniu títols d'apartats, cal posar-los en negreta i enganxats al marge esquerra, i deixar una ratlla en blanc a sota;
- —els paràgrafs han de començar amb tabulació i no s'ha de deixar cap ratlla en blanc entre ells;
- —si feu citacions llargues en paràgraf a part (com en l'exemple de la plantilla), heu de canviar-ne la mida de la lletra (segons s'especifica a cada plantilla), heu de deixar una ratlla en blanc abans i després de la citació, i heu de sagnar-la a la dreta (per fer-ho, situeu-vos a l'inici de la citació i pitgeu alhora les tecles *control* H)
- —els guions dels incisos han de ser llargs (—): per fer-los, pitgeu alhora la tecla *alt gr* i el signe menys del teclat numèric de la dreta;
- —les cometes han de ser baixes o angulars (« »): per fer-les, mentre pitgeu la tecla *alt* escriviu el número 174 («) i *alt* 175 (») amb el teclat numèric de la dreta;
- —si heu d'incloure alguna imatge amb peu de foto dins el text, consulteu la segona pàgina de les plantilles per veure'n el format;
- —per fer la Bibliografia, vegeu la segona pàgina de les plantilles i consulteu les «Nomes de presentació»: http://www.masmm.org/sessio\_normes.pdf
- Recordeu, finalment, que haureu d'esborrar el primer paràgraf del text de la plantilla que heu deixat a l'inici.